Утвержден РШПИ.464415.001 РЭ-ЛУ

PM Мангуст

Руководство по эксплуатации

РШПИ.464415.001 РЭ

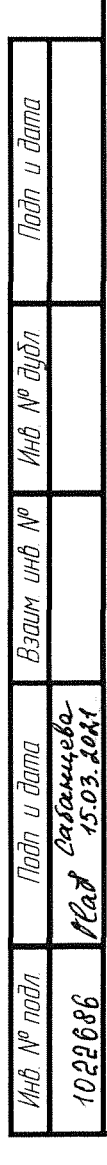

#### Введение

PUITIM 4644 75 001 Tepp ubmer

npab

 $\overline{u}$  dama

Noðn

MHÔ N<sup>ia</sup> đườn

aN GHT

Руководство по эксплуатации мобильного радиомаяка системы зависимого наблюдения 1090 ES PM Мангуст РШПИ.464415.001 содержит:

- сведения о конструкции, принципе действия, характеристиках (свойствах) изделия в целом и его составных частей;

- указания для правильной и безопасной эксплуатации при использовании по назначению, транспортировании, хранении, техническом обслуживании и ремонте изделия и составных частей в течение срока службы.

К эксплуатации и обслуживанию мобильного радиомаяка системы зависимого наблюдения 1090 ES PM Мангуст (далее PM) допускаются лица, изучившие данное руководство по эксплуатации и допущенные к выполнению работ по I группе электробезопасности.

При выполнении персоналом эксплуатирующей организации указаний, мер безопасности и предосторожностей, определенных в руководстве по эксплуатации, РМ не представляет опасности для жизни и здоровья человека и не оказывает вредного воздействия на окружающую среду.

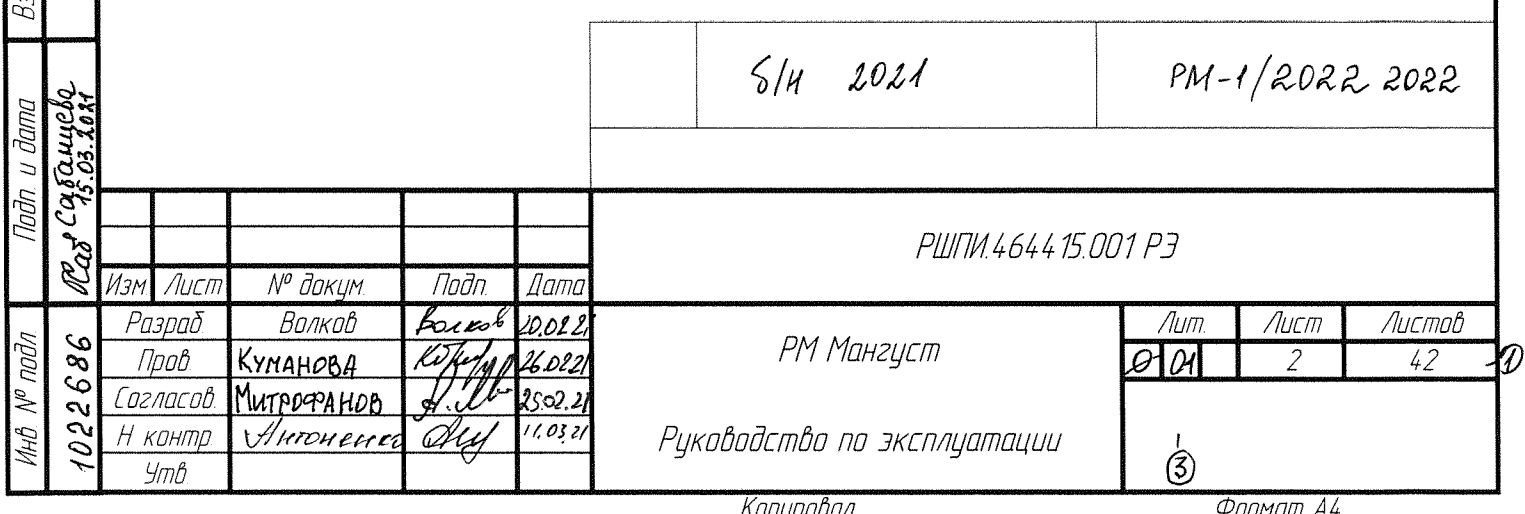

# Содержание

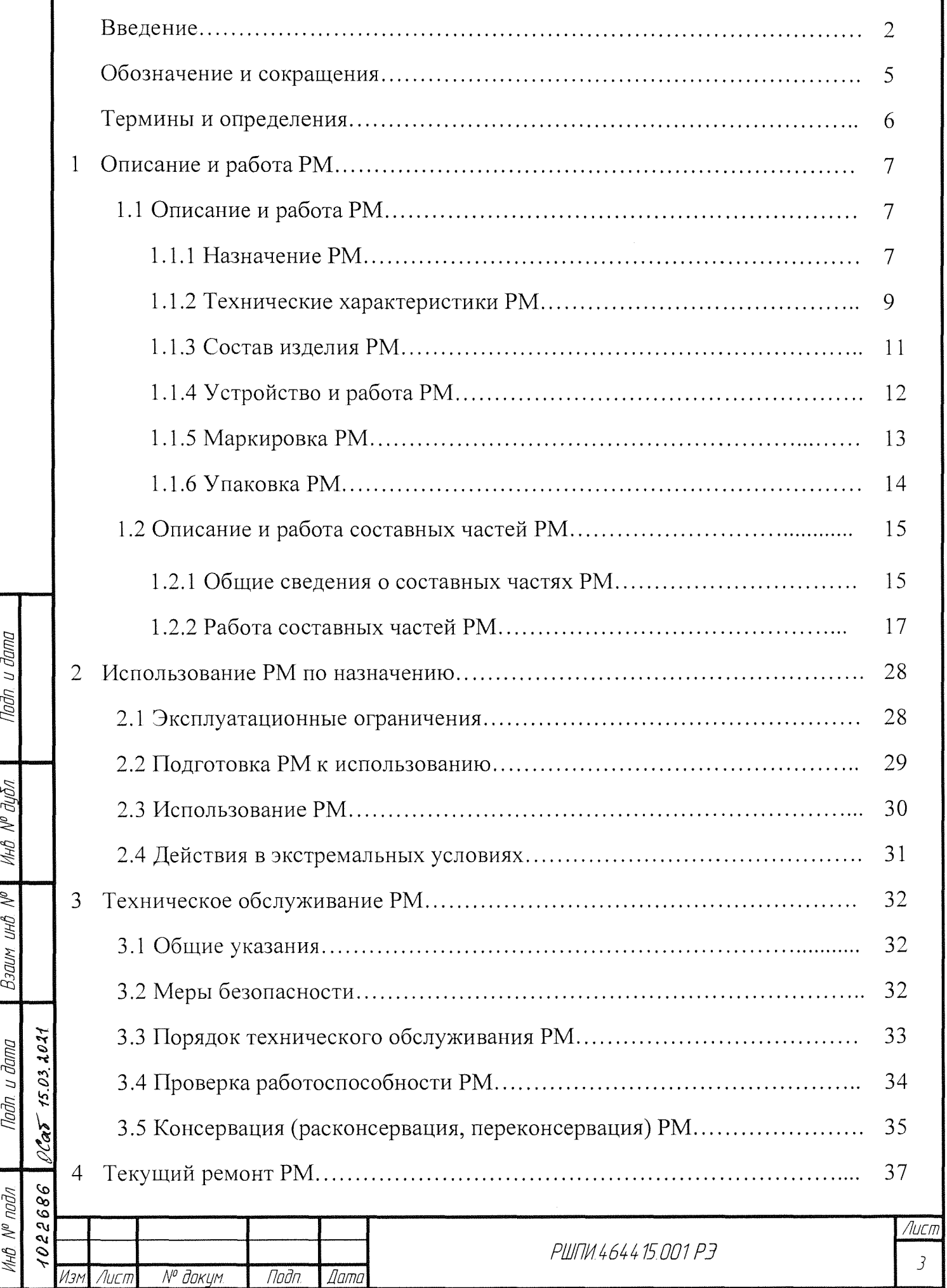

Копировал Фармат А4

0

Naðn. u ðama

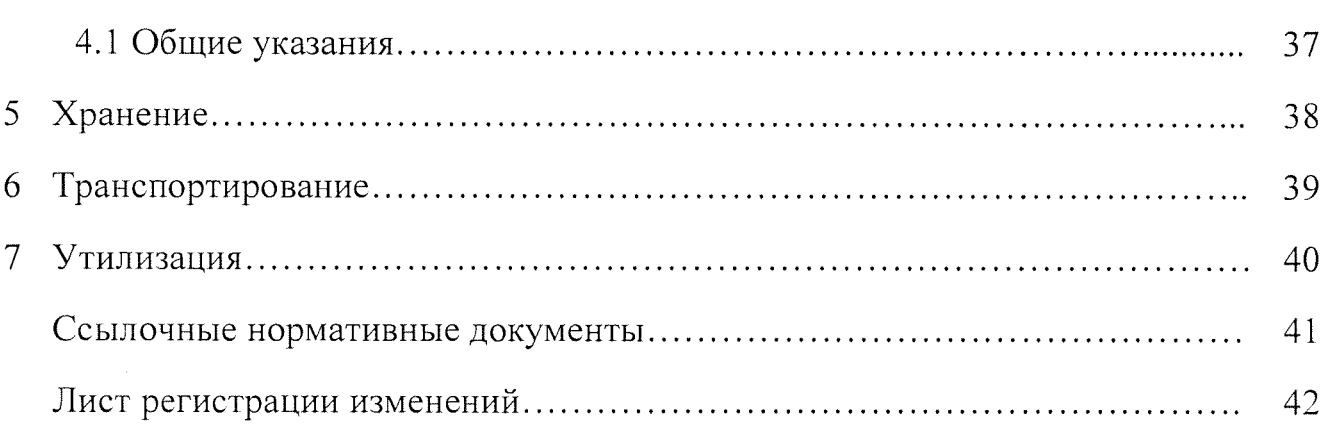

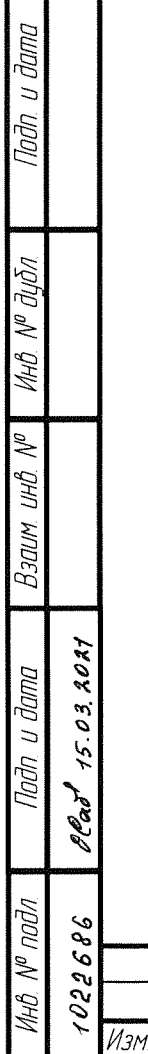

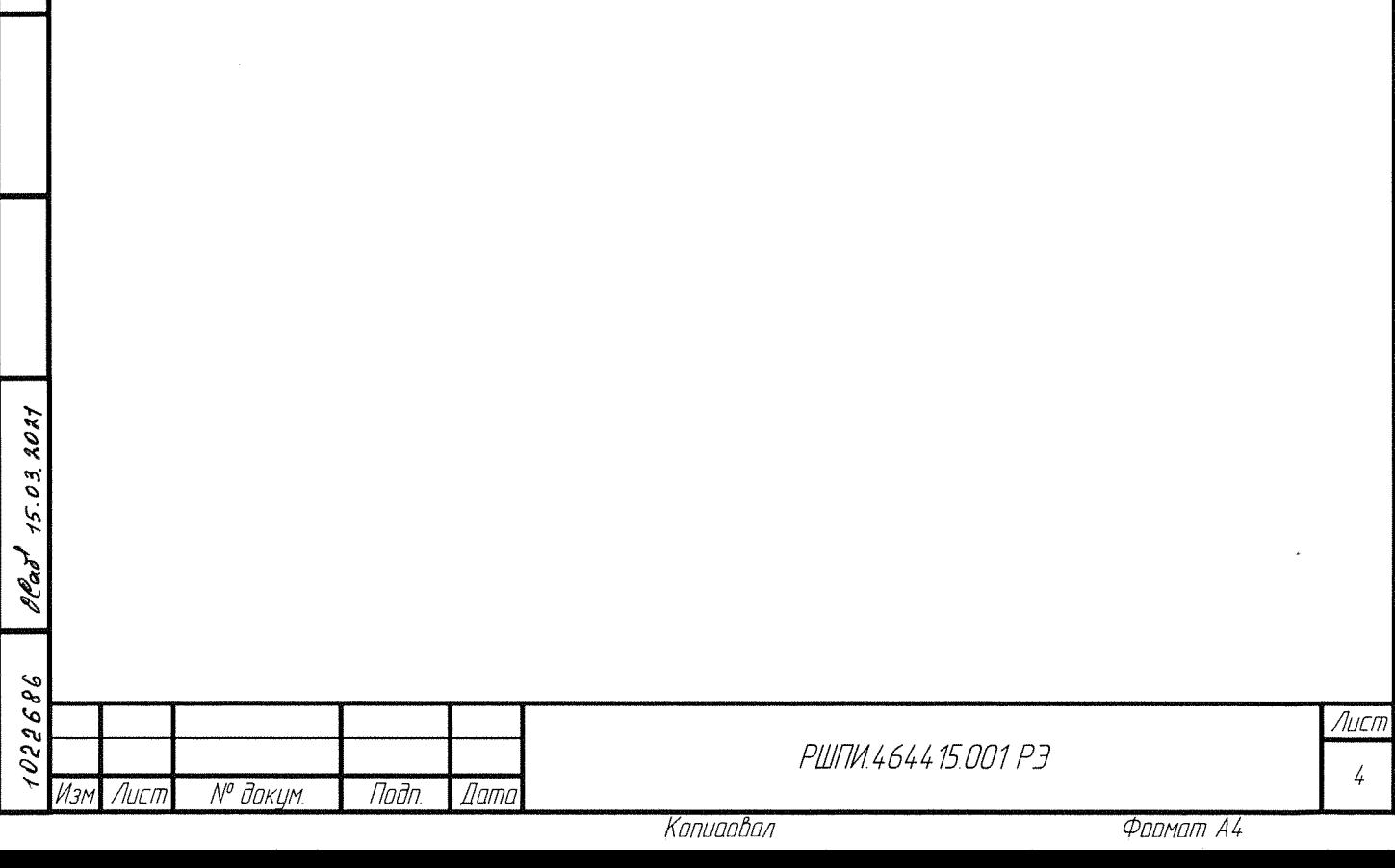

# Обозначения и сокращения

Noðn u ðama

Инв № дубл

 $B370M$  UHD  $N^{\rho}$ 

Naðn. u ðama

MHÔ N<sup>o</sup> nodn

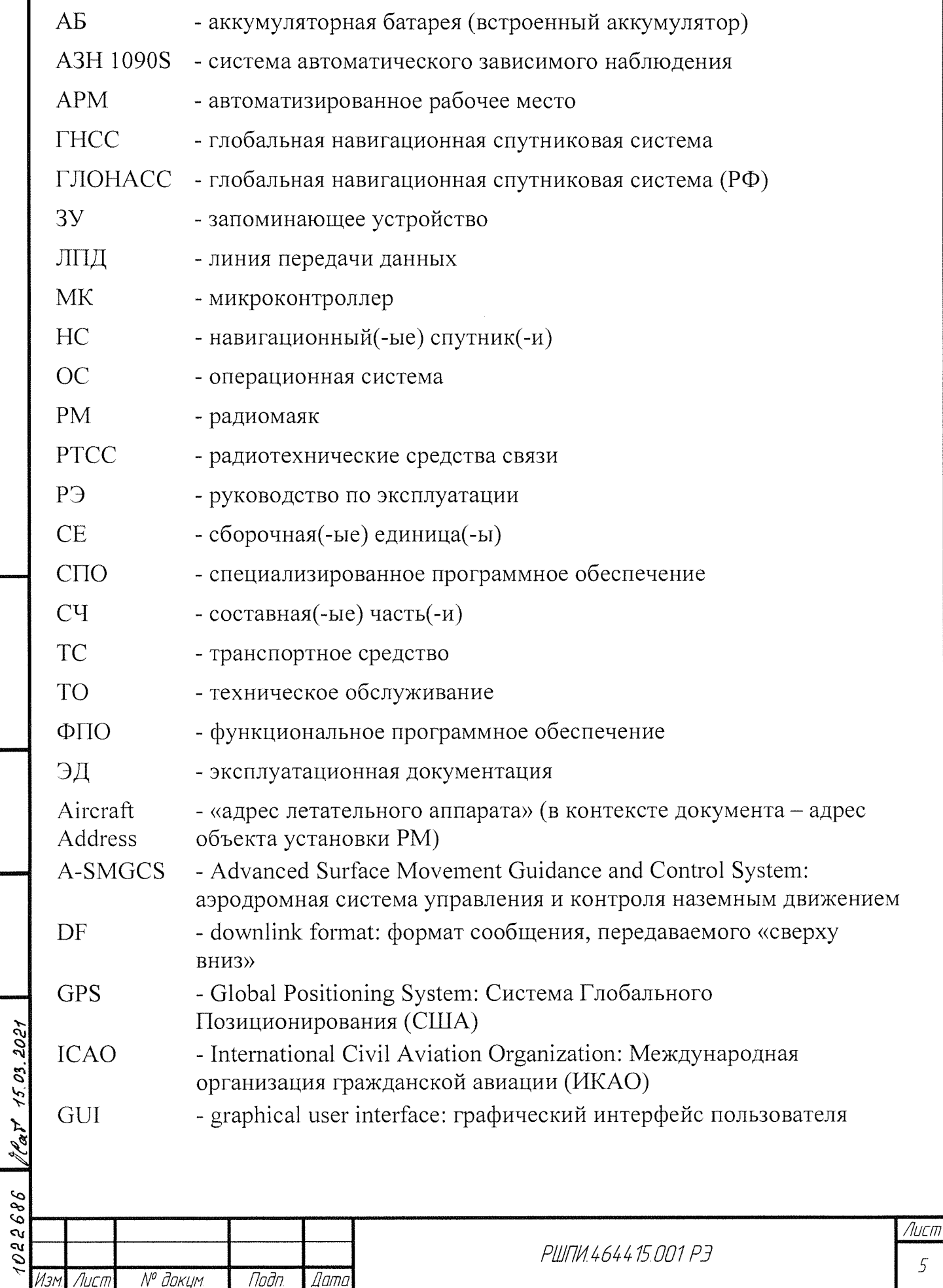

Копировал

 $\overline{5}$ 

#### Термины и определения

альманах - Набор справочных сведений о положении (шкале времени, элементах орбиты) и рабочем состоянии НС ГНСС

 $APM$  оператора – Оборудованное средствами вычислительной техники рабочее место специалиста, на котором выполняются настройка и проверка РМ перед использованием по предназначению

объект установки - Транспортное средство или иной  $(B$  TOM числе стационарный) объект эксплуатирующей организации информацию  $\overline{O}$ местоположения, которого необходимо доводить до служб контроля и управления наземной обстановкой на аэродромах

расширенный сквиттер - Сигнал, генерируемый с заданным периодом передатчиком РМ в отсутствии сигнала запроса и переносящий данные типов сообщений системы АЗН-В в формате DF 18

эфемериды – Координаты HC THCC, вычисленные ряда ДЛЯ последовательных моментов времени и сведенные в таблицу

![](_page_5_Picture_67.jpeg)

### 1 Описание и работа РМ

### 1.1 Описание и работа РМ

### 1.1.1 Назначение РМ

1.1.1.1 РМ предназначен для передачи самогенерирующих сообщений расширенных сквиттеров АЗН-В на приемники РТСС службы контроля и управления наземным движением на территориях аэродромов (аэропортов).

1.1.1.2 Область применения РМ:

- наблюдение за наземной обстановкой - маркер наземных препятствий в контролируемых зонах;

- слежение транспортными средствам - контроль управление  $3a$ и безопасностью движения ТС;

- элемент систем A-SMGCS и (или) A3H-B.

1.1.1.3 Рабочие параметры РМ:

- частота приема сигналов от НС ГНСС (диапазон радиоволн L1):

1) «ГЛОНАСС» – 1,6 ГГц,

2) «GPS»  $-1,575$   $\Gamma$ LI

u dama

MHO. Nº OLION

Взаим инд №

Tuðn. u ðama

M = 28.09.2022

2688

Лисп

№ доким.

- частота передачи сигналов расширенных сквиттеров  $-(1090,0 \pm 1,0)$  МГц; - тип ГНСС;

- напряжение электропитания сети постоянного тока – от 9 до 32 В.

1.1.1.4 Функциональность РМ реализуется автоматически:

а) взаимодействием в режимах:

28.OG Z

**Damc** 

Noðn.

- приема сообщений с данными альманаха и эфемерид от НС ГНСС;

- передачи типов информационных сообщений в формате DF 18 (ES/NT) на наземные радиоприемники системы АЗН-В;

б) цифровой обработкой принятых сообщений HC THCC or И формированием типов сообщений в формате DF 18;

в) регистрация данных переданных расширенных сквиттеров  $\, {\bf B}$ хронологическом порядке.

PUITIM.464415.001 P3

Auch 7

Контроль работоспособности РМ в режимах работы осуществляется по цветовой светодиодной индикации.

1.1.1.5 РМ - радиоэлектронное изделие из двух основных частей:

- блока радиопередатчика;

- блока питания и индикации.

В рабочем состоянии между собой блоки соединяются кабелем интерфейса USB 2.0, входящим в состав блока радиопередатчика. Блок питания и индикации кабелем соединяется с линией электропитания объекта установки (ТС).

Массогабаритные паспорте на изделие размеры приведены B РШПИ.464415.001 ПС.

1.1.1.6 Условия эксплуатации РМ

РМ обеспечивает круглосуточное функционирования без постоянного обслуживающего персонала при присутствия наличии электропитания напряжением сети постоянного тока объекта установки.

Условия эксплуатации РМ приведены в таблице 1.

Таблица 1 – Параметры условий эксплуатации РМ

![](_page_7_Picture_77.jpeg)

Копировал

![](_page_8_Picture_57.jpeg)

целях устойчивой радиосвязи с внешними взаимодействующими  $\mathbf{B}$ объектами следует не допускать размещения РМ в местах, затененных радионепрозрачными экранами.

## 1.1.2 Технические характеристики РМ

Nadn u dama

**VAHÔ Nº QUỐN** 

Взаим инб.

Nadn. u dama

חחחח

Изм.

 $\overline{A}$ 

№ докум.

Основные технические параметры и характеристики РМ приведены в таблице 2.

Таблица 2 - Технические параметры и характеристики РМ

![](_page_8_Picture_58.jpeg)

Фллмпт А4 Knnunnhnn

Dama

Tloðn.

# Продолжение таблицы 2

Naðn. u ðama

**VAHB. Nº BUDA** 

 $B3a$ им, ин $B$ .  $N^{\rho}$ 

 $-28.092022$ Подп. и дата

i<br>M

022686 Инд. N<sup>o</sup> подл.

4

 $\overline{M}$ <sub>3M</sub>

 $\sqrt{A}$ ucm

№ докум.

![](_page_9_Picture_71.jpeg)

Konupoban

280922

Dama

noðn.

 $\mathcal{D}$ 

## **1.1.3** Состав изделия РМ

Внешний вид РМ приведен на рисунке 1.

![](_page_10_Picture_2.jpeg)

 $\in$  .  $\varphi$ 

Dadn u dama

 $\frac{1}{2}$ 

 $\leq$   $\mid$ ~  $\mathbb{Z}^n$ Cd

~  $\frac{\mathscr{E}}{\mathscr{E}}$  $\approx$   $\sim$ 

 $\frac{2}{9}$   $\frac{8}{9}$ 

.......  $\frac{m}{2}$ ~  $\frac{m}{15.03}$ 

![](_page_10_Picture_3.jpeg)

Рисунок 1 -Внешний вид РМ: блок радиопередатчика (изображение слева), блок питания и индикации (справа)

1.1.3 .1 Места расположения основных РМ на объекте установки РМ:

- блок радиопередатчика нижним магнитным основанием крепится к внешней поверхности объекта установки (крышка/корпус ТС), при этом место крепления должно быть наивысшей геометрической точкой, исключающим радиоэкранирование приемной антенны сигналов ГНСС и передающей антенны системы АЗН-В частями объекта установки;

-блок питания и индикации размещается на расстоянии до 4,88 м (в пределах длины встроенного кабеля блока радиопередатчика) в месте (в кабине ТС), защищенным от воздействия атмосферных осадков или попадания влаги и обеспечивающим подключение к сети объекта установки;

-кабель соединяет блок питания и индикации с линией электропитания объекта установки (ТС).

1.1.3.2 Комплектность РМ РШПИ.464415.001 приведена в разделе 2 паспорта на изделие.

![](_page_10_Picture_188.jpeg)

## 1.1.4 Устройство и работа РМ

Принцип действия РМ - автономная работа под управлением встроенного СПО по генерации и передаче через всенаправленную антенну информационных сообщений о местоположении объекта установки.

Режимы работы РМ:

**PM** - «Технологический режим» - оператор подготавливает  $\overline{\mathbf{K}}$ использованию в «Рабочем режиме»;

**PM** - «Рабочий режим» - автоматическое функционирование  $\overline{10}$ предназначению.

1.1.4.1 В «Технологическом режиме» с АРМ оператора производится ввод и сохранение исходных данных в энергонезависимую память блоков РМ:

а) ввод идентификационных данных объекта установки:

- ICAO-адрес,

- категория эмиттера,

- тип подвижного объекта,

- символы идентификации,

б) выбор типа ГНСС – ГЛОНАСС или (и) GPS

1.1.4.2 В «Рабочем режиме» блоки РМ укреплены на объекте установки и подключены к источнику электропитания.

Антенна приемника сигналов ГНСС принимает сигналы от НС ГНСС.

Навигационная информация, извлеченная из сигналов ГНСС, используется для вычисления значений текущего положения (геодезические координаты, скорость и курс движения) объекта установки РМ.

Идентификационные данные и данные текущего положения компонуются в информационное сообщение формата DF 18, модулируют сигнал несущей частоты, который после усиления излучается через антенну АЗН на приемники РТСС системы АЗН.

Передача РМ сигналов расширенного сквиттера выполняется без запроса внешнего приемника.

![](_page_11_Picture_117.jpeg)

Копиоовол

Темп передачи сигналов расширенного сквиттера переменный и определяется типом информационного сообщения формата DF 18 и скоростью перемещения объекта установки:

-сообщение «Местоположения на земле»- от 0,4 до 5,2 с;

- «Идентификация и тип» – от 4,8 до 10,2 с;

- «Эксплуатационный статус» – от 0,7 до 5,2 с.

Все переданные РМ данные расширенных сквиттеров регистрируются в энергонезависимой памяти блока радиопередатчика.

1.1.4.3 Внешние взаимодействующие объекты для РМ:

- НС ГНСС;

- АРМ оператора.

Физическая среда взаимодействия РМ с внешними объектами:

- многоканальная радиосвязь в режиме приема сигналов от НС в диапазонах радиоволн ГНСС;

- одноканальная радиосвязь в режиме передачи сигналов с наземными приемниками РТСС АЗН на частоте 1090 МГц;

- кабельные соединения:

1) интерфейс USB - с АРМ оператора,

2) с линией электропитания объекта установки.

## **1.1.5** Маркировка РМ

Лист <sup>Nº д</sup>окум. | Подп. | Дата

 $\tilde{\varphi}$  .  $\mathbb{Z}$ ≷Τ  $\#$ 

**Jana**  $\overline{a}$ hodn

> $\lessgtr$  $~\mu \mu$

 $B$ 30U

 $\leq$  $\frac{1}{3}$   $\frac{3}{9}$  $rac{5}{5}$  $\epsilon$  . . .  $\leq$   $\sim$ 

 $\mathbb{Z}$ 

 $\approx$   $\approx$   $\approx$  $\frac{1}{2}$   $\frac{1}{2}$  МаркировкаРМ выполняется:

а) на блоке питания и индикации:

- на нижнем основании корпуса:

1) вдоль боковой грани, прилегающей к паиели соединителей черной краской - обозначение и заводской номер РМ;

2) выше надписей обозначения и заводского номера РМ- клеймо ОТК изготовителя .

- на потаенную головку правого крепежного винтов - мастичная битумная пломба изготовителя;

б) на блоке радиопередатчика:

- на нижнем основании корпуса:

1) параллельна и ниже осевой линии обозначение и заводской номер РМ;

2) выше надписей обозначения и заводского номера РМ- клеймо ОТК изготовителя.

## **1.1.6** Упаковка РМ

дибл.

 $\check{\mathscr{C}}$ 

:<br>MHB

S UНŮ

Взаим

1.1.6.1 В эксплуатирующую организацию РМ, ЭД РМ и ПО РМ поставляется в первичной упаковке изготовителя.

1.1.6.2 РМ в полиэтиленовых чехлах размещены в объеме упаковки и обложены бумагой. Опись упаковки в прозрачном герметичном чехле помещена сверху РМ.

На боковой стороне коробки вдоль длины основания наклеена этикетка (деталь упаковки) с информацией:

- наименование, обозначение РМ и заводской номер РМ;

- дата выпуска РМ и срок хранения;

- подписи (с расшифровкой) упаковщика и контролера ОТК;

-надписью «Не вскрывать до применения или переконсервации».

1.1.6.3 ПО РМ на СD-носителе и ЭД упакованы в герметичный прозрачный

пакет, из полиэтиленовой пленки, и размещены в упаковке с изделием.

![](_page_13_Picture_197.jpeg)

## 1.2 Описание и работа составных частей РМ

### 1.2.1 Общие сведения о составных частях РМ

1.2.1.1 Блок питания и индикации РШПИ.468389.007

Проекции блока питания и индикации представлены на рисунке 2.

![](_page_14_Picture_4.jpeg)

![](_page_14_Picture_5.jpeg)

Рисунок 2 – Блок питания и индикации: вид спереди (изображение слева). вид сзади (справа)

Блок питания и индикации РШПИ.468389.007 предназначен:

- для управления включением и выключением РМ в «Рабочем режиме»;

- обеспечения бесперебойного электропитания РМ:

1) от сети постоянного тока объекта установки (ТС);

2) встроенного аккумулятора;

- индикации:

 $\vec{a}$  $\mathbb{A}^{\prime}$ 

MHR

S

ШŮ

Взаим

u đana

Nadh

nadn

15.03. 2021

Rg<br>12

1) технического состояния РМ;

2) выполнения штатных процессов в РМ;

- ввода и записи в энергонезависимую внутреннюю память данных ICAOадреса и идентификационных данных объекта установки (ТС);

- передачи идентификационных данных и данных ICAO-адреса объекта установки в блок радиопередатчика.

На торцевых панелях корпуса расположены:

а) на передней панели четыре светодиодных индикатора (слева направо):

- индикатор  $N_2$  1 – индикация режимов электропитания;

- индикатор № 2 - индикация статуса блока радиопередатчика;

![](_page_14_Picture_101.jpeg)

- индикатор  $\mathcal{N}_2$  3 - индикация приемника сигналов НС ГНСС;

- индикатор № 4 - индикация передатчика сквиттеров системы АЗН-В.

б) на задней (слева направо):

- разъем USB тип А «розетка»- соединение с блоком радиопередатчика или с АРМ оператора;

- переключатель электропитания РМ; или красная кнопка- включение-выключение

- разъем «розетка» линии электропитания - подключение к сети объекта установки (ТС).

1.2.1.2 Блок радиопередатчика РШПИ.464415 .002

Внешний вид радиопередатчика представлен на рисунке **1.** 

Блок радиопередатчика РШПИ.464415.002 предназначен:

- для приема сигналов НС ГНСС антенной ГНСС;

- цифровой обработки принятых сигналов НС ГНСС;

 $-$  обработки навигационной информации НС ГНСС;

-вычисления значений координат, скорости и курса движения объекта установки;

- формирования информационных сообщений в формате DF 18;

- передачи сигналов расширенных сквиттеров с заданным периодом излучения через антенну системы АЗН-В;

-регистрации данных переданных расширенных сквиттеров системы АЗН-В в энергонезависимую внутреннюю память;

- ввода и хранения в энергонезависимой внутренней памяти:

1) идентификационных данных объекта установки;

2) данных выбора типа ГНСС;

 $\frac{\partial y}{\partial \phi}$  $\mathbb{A}^{\emptyset}$  $M_{H}$ 

u đana

nogi

 $\mathscr{N}$ <sup>~</sup>::5

> $\Xi$   $\overline{\phantom{a}}$  $\varpi$

 $\frac{2}{\sqrt{2}}$  $\frac{1}{2}$  $\frac{1}{\sqrt{2}}$   $\frac{1}{\sqrt{2}}$  $\geqslant$  5  $\geqslant$ nog)

 $\mathbb{Z}$ 

- приема идентификационных данных и данных ICAO-адреса объекта установки от блока питания и индикации.

К внутренней поверхности нижнего основания корпуса прикреплен постоянный магнит, обеспечивающий сцепление блока радиопередатчика с металлической площадкой в месте крепления на объекте установки.

![](_page_15_Picture_337.jpeg)

### **1.2.2** Работа РМ

1.2.2.1 Для использования РМ по назначению в эксплуатирующей организации необходима установка ФПО на АРМ оператора программы «РМ Мангуст» с CD с установочным СПО от разработчика.

Установка программы «РМ Мангуст»:

- вставьте CD с установочным СПО от разработчика в дисковод системного блока АРМ оператора;

- вызовите главное меню «ПУСК»;

- -выберите команду «ПАНЕЛЬ УПРАВЛЕНИЯ»;
- откройте компонент «УСТАНОВКА И УДАЛЕНИЕ ПРОГРАММ»;
- последовательно нажмите кнопки:

1) «УСТАНОВКА ПРОГРАММ»;

2) «CD ИЛИ ДИСКЕТА»;

∕े |

**Jana** 

Magh

≷|

L ÙНU

Взаим

15.03.2021

**WHA Nº nnAn** 

- запустите исполнительный файл mangust installer.exe.

После успешной установки программа «РМ Мангуст» доступна:

-через вызов главного меню- «Пуск»  $\rightarrow$  «ВСЕ ПРОГРАММЫ» «ВНИИРА»  $\rightarrow$  «Mangust»;

-активацию значка программы на «рабочем столе».

При активации программы «РМ Мангуст» на экране монитора АРМ ~ оператора формируется вид окна GUI «Поиск устройства», приведенный на **|** рисунке 3, – ожидание программой подключения РМ по шине USB.

![](_page_16_Picture_243.jpeg)

![](_page_17_Figure_0.jpeg)

Рисунок 3 - Вид окна GUI «Поиск устройства»

1.2.2.2 Работа блока питания и индикации в «Технологическом режиме»

Перед соединением блока питания и индикации с АРМ оператора кабелем интерфейса USB 2.0 проконтролируйте отсутствие свечения светодиодной индикации на передней панели.

в случае свечения или мигания индикаторов выключите переключатель/нажмите и удерживайте от 5 до 7 с красную кнопку на задней панели.

Включение блока питания и индикации:

 $\varepsilon$   $\approx$ 

г§

 $\tilde{\varphi}$  . гt::S  $\mathscr{N}$ **MHB** 

 $\breve\prec$  $~\mathcal{U}$ 

 $\Xi$   $\Box$  $\beta$ 

 $\frac{1}{2}$  $\frac{1}{2}$  হি г§ 1:>  $\leq$   $\geq$ 

 $\leq$ 

~ ~

-соедините кабелем блок питания и индикации с АРМ оператора;

- включите переключатель/нажмите и удерживайте от 5 до 7 с красную кнопку.

Проконтролируйте постоянное свечение или мигание зеленым цветом индикатора № 1. Вид окна GUI «Статус» при установленном соединении блока питания и индикации с АРМ оператора приведен на рисунке 4.

![](_page_17_Picture_238.jpeg)

![](_page_18_Picture_95.jpeg)

![](_page_18_Figure_1.jpeg)

Выполнение ввода и сохранения исходных данных:

а) в группе «ICAO-адрес» - в поле «ICAO-адрес» - введите шесть символов: 24 бит значения Aircraft Address, формат HEX, разрешенные символы ввода: 0, 1, 2, 3, 4, 5, 6, 7, 8, 9, A, B, C, D, E, F, a, b, c, d, e, f;

б) в группе «Идентификация и тип»:

สิเทิภ

 $\mathcal{N}$ 

MHB

инß

Взаим

Падп и дата

nnin<br>.

Plat 15.03.2021

1022686

№ докум.

Лисп.

Noðn.

*Dame* 

«Категория» - выберите в раскрывающем списке  $- B$ поле значения параметра «Категория эмиттера»;

- поле «Тип» - значения параметра «Тип подвижного объекта»;

- поле «Идентификация» - введите восемь символов идентификации объекта установки;

в) нажмите кнопку «Сохранить настройки» - сохранение введенных данных;

г) в квадратике флажка «Применять настройки в маяк» задайте вариант:

PUIN 464415 001 P3

Лист 19

Капиаавал

- выставите «галочку» - использование при формировании на передачу информационных сообщений в формате DF 18 идентификационных данных и данных ICAO-адреса объекта установки, сохраненных в памяти блока питания и индикации;

- снимите «галочку» – использование при формировании на передачу информационных сообщений в формате DF 18 идентификационных данных и данных ICAO-адреса объекта установки, сохраненных в памяти блока радиопередатчика.

Завершение работы блока питания и индикации в «Технологическом режиме»:

- выключите переключатель, нажимая от 5 до 7 с на красную кнопку;

- проконтролируйте погасание свечений светодиодных индикаторов;

- отсоедините кабель интерфейса USB 2.0 от выходного разъема APM.

1.2.2.3 Работа блока радиопередатчика в «Технологическом режиме»

Блок радиопередатчика готов кработе в «Технологическом режиме» после соединения встроенным кабелем интерфейса USB 2.0 с APM оператора.

Вид GUI  $\langle$  Craryc $\rangle$ установленном окна при соединении блока радиопередатчика с АРМ оператора приведен на рисунке 5.

Выполнение ввода и сохранения исходных данных:

а) в группе «ICAO-адрес»

u dana

Noðn.

№ дибл

MHB.

 $\overline{\mathscr{C}}$ UНĎ

Взаим

u dana

Nodn.

nadn

ミ

1200 75.03. 20087

 $\mathcal{A}_{\mathbf{c}}$ 

- в поле «ICAO-адрес» - введите шесть символов: 24 бит значения Aircraft Address, формат HEX, разрешенные символы ввода: 0, 1, 2, 3, 4, 5, 6, 7, 8, 9, A, B,  $C, D, E, F, a, b, c, d, e, f;$ 

- нажмите кнопку «Задать адрес» - сохранение введенных данных;

б) в группе «Идентификация и тип»:

- в поле «Категория» - в раскрывающем списке выберите значения параметра «Категория эмиттера»;

- поле «Тип» - значения параметра «Тип подвижного объекта»;

- поле «Идентификация» - введите восемь символов идентификации объекта;

![](_page_19_Picture_144.jpeg)

![](_page_20_Figure_0.jpeg)

Рисунок 5 - Вид окна GUI «Статус» при установленном соединении блока радиопередатчика с АРМ оператора

- нажмите кнопку «Задать тип» - сохранение введенных данных;

в) в группе «Режим работы GPS/ГЛОНАСС»:

- выберите тип взаимодействующих НС ГНСС - включите один из трех переключателей:

1) «Только GPS» – прием сигналов от HC GPS;

2) «Только ГЛОНАСС» – прием сигналов от НС ГЛОНАСС;

3) «ГЛОНАСС + GPS» – прием и обработка HC сигналов либо OT ГЛОНАСС либо от HCGPS по критериям достаточности качества И навигационной информации для выполнения расчета данных текущего положения объекта установки;

- нажмите кнопку «Задать режим» – сохранение введенных данных.

регистрационных Выполнение загрузки данных ранее переданных расширенных сквиттеров в ЗУ АРМ оператора:

![](_page_20_Picture_162.jpeg)

- нажмите кнопку «Загрузить»;

- процесс загрузки визуализируется на индикаторе «Статус загрузки».

Завершение работы блока радиопередатчика в «Технологическом режиме» отсоедините встроенный кабель USB 2.0 от выходного разъема APM оператора.

Контроль ввода и сохранение исходных данных при автономной работе (без сопряжения с блоком питания и индикации) блока радиопередатчика:

а) соедините блок радиопередатчика с АРМ оператора;

б) по отображаемой информации в элементах окна GUI «Статус» убедитесь:

- в правильности введенных данных - в левой верхней области;

- при наличии НС ГНСС в зоне действия приемника:

1) в достоверности временных и координатных характеристик текущего блока радиопередатчика местоположения  $\overline{M}$ визуализации условного  $\, {\bf B}$ ориентирования относительно точки стояния РМ взаимодействующих НС в горизонтальной плоскости - в правой верхней области;

 $2)$  B работе ПЛИС по алгоритмов оценке мощности принимаемых сигналов HC – графики «Мощность сигнала (дБ) - Номер HC ГНСС» в нижней области.

Вид окна «Статус» GUI при контроле автономной работы блока радиопередатчика приведен на рисунке 6.

![](_page_21_Picture_121.jpeg)

u đana

Todn

дибл S MHB.

₹ ÛНU

Взаим

u dana

lnm)

New 15.03.202.

PIIIN 464415001 P3

Лист 22

![](_page_22_Figure_0.jpeg)

Рисунок 6 - Вид окна GUI «Статус» при автономной работе блока радиопередатчика в «Рабочем режиме»

1.2.2.4 Работа блока питания и индикации в «Рабочем режиме»

dama

 $\overline{a}$ Taðn

дибл N

MHB

 $\neq$ 

UНŮ

Взаим

**Jama**  $\overline{a}$ Nodn

 $15.03,0011$ 

Блок питания и индикации размещается в подготовленном месте объекта установки (кабине ТС), которое должно обеспечивать:

- защиту от воздействия внешних атмосферных факторов (осадков, влаги, измороси и т.п.);

- подключение к внешнему источнику электропитания;

- соединение с блоком радиопередатчика (в пределах длины встроенного кабеля интерфейса USB 2.0);

- восприятие пользователем светодиодной индикации с передней панели.

![](_page_22_Picture_115.jpeg)

АОНИЛЛИИ

ПРЕДУПРЕЖДЕНИЕ:

1 УБЕДИТЬСЯ В НАЛИЧИИ И ПРОВЕРИТЬ НОМИНАЛЬНОЕ ЗНАЧЕНИЕ НАПРЯЖЕНИЯ В СЕТИ ПОСТОЯННОГО ТОКА ИСТОЧНИКА ЭЛЕКТРОПИТАНИЯ ОБЪЕКТА УСТАНОВКИ (ТС).

2 ПЕРЕД ПОДКЛЮЧЕНИЕМ БЛОКА ПИТАНИЯ И ИНДИКАЦИИ ПРОВЕРИТЬ ОТСУТСТВИЕ СВЕЧЕНИЯ (МИГАНИЯ) СВЕТОДИОДНЫХ ИНДИКАТОРОВ.

Подсоедините встроенный кабель блока радиопередатчика к выходному разъему блока питания и индикации.

Подключите блок питания и индикации кабелем к источнику электропитания.

Включите переключатель, нажимая от 5 до 7 с на красную кнопку.

Проконтролируйте постоянное свечение/мигание зеленым цветом индикатора № 1.

В «Рабочем режиме» информация о работоспособности и выполнении штатных функциональных процессов РМ доводится до пользователя через изменение режима свечения и цвета светодиодных индикаторов на передней панели:

 $-$ индикатор  $\mathcal{N}_2$  1 - индикация режима электропитания:

1) постоянный зеленый - подача внешнего электропитания, АБ полностью заряжен;

2) прерывистый зеленый - подача внешнего электропитания, выполняется зарядка АБ;

3) постоянный красный – выполнен автоматический переход на электропитание от АБ (отсутствие подачи электропитания от сети объекта установки (ТС) );

4) прерывистый красный - низкий уровень заряда АБ (при отсутствии подачи электропитания от сети объекта установки (ТС));

![](_page_23_Picture_257.jpeg)

 $\tilde{\varphi}$  .  $\epsilon$  $\searrow$ MHB.

**Jana**  $\mathcal{L}$ Torin

 $\mathscr{N}$ ос::, §§

Взаим

dana  $\frac{d}{dt}$  $\frac{\mathbb{Z}}{2}$  is Глат

 $\leq$ 

 $rac{1}{\sqrt{2}}$ 

.<br>Копиравал — Фармат А4

5) отсутствие индикации - РМ выключен или АБ разряжен (при одновременном отсутствии подачи электропитания от сети объекта установки (ТС));

- индикатор № 2 — индикация статуса блока радиопередатчика:

1) постоянный зеленый - связь с блоком радиопередатчика установлена;

2) прерывистый красный – нет связи с блоком радиопередатчика;

3) отсутствие индикации – РМ выключен;

- индикатор  $\mathbb{N}^2$  3 – индикация статуса спутникового приемника:

1) постоянный зеленый — НС ГНСС найдены, координаты и время достоверны;

2) прерывистый зеленый- поиск НС ГНСС;

3) постоянный красный – нет взаимодействия с НС ГНСС;

4) отсутствие индикации - РМ выключен;

- индикатор  $N_2$  4 – индикация статуса передатчика сигналов сквиттеров:

1) прерывистый зеленый -выполняется передача сигналов сквиттеров;

2) прерывистый красный- отказ блока радиопередатчика;

3) отсутствие индикации – РМ выключен.

ПРЕДУПРЕЖДЕНИЕ: ПОЛЬЗОВАТЕЛЬ ДОЛЖЕН ОПОВЕСТИТЬ СЛУЖБУ КОНТРОЛЯ И УПРАВЛЕНИЯ НАЗЕМНЫМ ДВИЖЕНИЕМ:

- ПРИ ОТСУТСТВИИ СВЕТОДИОДНОЙ ИНДИКАЦИИ;

- ПРИ МИГАНИИ КРАСНЫХ ИНДИКАТОРОВ № 2 И (ИЛИ) № 4.

1.2.2.5 Функционирование блока радиопередатчика в «Рабочем режиме»

Блок радиопередатчика размещается в подготовленном месте объекта установки, которое должно обеспечивать:

- вертикальное ориентирование блока радиопередатчика в течение времени работы в «Рабочем режиме»;

-сцепление магнитного основания блока радиопередатчика с металлической площадкой места крепления;

![](_page_24_Picture_286.jpeg)

.<br>Копиоавал — Формат А4

- открытое воздушное пространство относительно горизонтальной плоскости нижнего основания блока радиопередатчика;

- соединение входным разъемом встроенного кабеля интерфейса USB 2.0 с выходным разъемом блока питания и индикации.

Штатное функционирование и работоспособность блока радиопередатчика в «Рабочем режиме» пользователь оценивает по светодиодной индикации на передней панели блока питания и индикации.

В «Рабочем режиме» блок радиопередатчика автоматически выполняет:

- прием сигналов от НС ГНСС в диапазоне радиоволн  $L1$ ;

- цифровую обработку принятых сигналов;

- вычисление на основе данных навигационной информации НС ГНСС данных текущего положения объекта установки (значения геодезических координат, скорость и курс движения);

- компонование типов информационных сообщений формата DF18;

- формирование цифрового модулирующего сигнала;

- модуляция, усиление и беззапросное излучение с требуемым периодом передачи фазоимпульсного сигнала – расширенного сквиттера системы  $A3H-B$ на частоте 1090 МГц.

1.2.2.6 Информационное взаимодействие между РМ в «Рабочем режиме»

Между блоками РМ выполняется информационное взаимодействие по интерфейсу USB 2.0 в установленных статусах:

- блок питания и индикации – «host»;

- блок радиопередатчика - «device».

Схема информационного обмена:

индикации - при выставке флажка  $(1.2.2.2 r)$  $-OT$ блока питания и передаются идентификационные данные объекта установки;

- от блока радиопередатчика - статусные сигналы:

1) наличие связи с блоком питания и индикации;

2) связи с НС ГНСС;

Torin

 $d\bar{d}a$ 

 $\mathbb{R}$ 

MHB

 $\mathscr{N}$ UНŮ

Взаим

**Janna** 

 $\overline{z}$ 

Norto

 $\sum_{i=1}^{n}$ 

15.03

 $\rho$  Cas

2686

102

Лист

3) исправное состояние радиопередатчика сквиттеров.

Лист PUIN 464415,001 P3 26 № докум. *Noðn* llama

KanuaaBan

1.2.2.7 Завершение работы РМ в «Рабочем режиме»:

а) выключите переключатель, нажимая от 5 до 7 с на кнопку выключения на задней панели блока питания и индикации;

б) проверьте отсутствие свечения  $\mathbf{M}$  $(MJ)$ мигания светодиодных индикаторов на передней панели блока питания и индикации;

в) отсоедините кабель от выходного разъема линии электропитания объекта установки;

г) отсоедините входной разъем встроенного кабеля интерфейса USB 2.0 блока радиопередатчика от выходного разъема блока питания и индикации;

д) отсоедините блок радиопередатчика от металлической площадки места крепления.

Примечание - Пункты перечня в, г, д выполняются при снятии РМ с объекта установки.

![](_page_26_Picture_46.jpeg)

## 2 Использование РМ по назначению

## 2.1 Эксплуатационные ограничения

Эксплуатационные ограничения РМ приведены в таблице 5.

Таблица 5 - Эксплуатационные ограничения РМ

Nadn. u damc

MHD. Nº OUDA.

Baraum unto Nº

חחחה וו

(Indin

MHÔ Nº noàn

![](_page_27_Picture_40.jpeg)

Копировал

#### 2.2 Подготовка РМ к использованию

Перед использованием РМ в «Рабочем режиме»:

а) выполните внешний осмотр РМ:

- на отсутствие признаков механического повреждения корпусов блоков и кабелей, переломов, коррозии, обгорания, старения оболочек кабелей;

- целостность и чистоту входных и выходных разъемов РМ;

- наличие влаги, следов ГСМ, грязи на элементах РМ;

б) проверьте соответствие:

**Jana** 

 $\overline{a}$ loði.

đư*ời*i ₹

MHÓ.

⋟

ŚМ)

Взаим.

u dama

Noon.

28.09.2022

1891

 $B$  CITO PM - значений введенных оператором исходных данных идентификационным характеристикам объекта установки;

Примечание - Соответствие РМ, подготовленного к работе в «Рабочем режиме», и объекта установки регламентируется документами эксплуатирующей организации.

- номинального значения напряжения внешнего источника электропитания постоянного тока – от 9 до 32 В.

в) смонтируйте РМ в местах крепления на объекте установки:

- сцепите магнитное основание блока радиопередатчика с металлической площадкой;

- зафиксируйте блок питания и индикации в положении, не допускающем перемещение и падение;

- проведите кабельное соединение блоков РМ с соблюдением минимального радиуса изгиба (не менее 50 мм) по участкам, не допускающим механического повреждения кабеля в течение времени работы;

г) произведите сопряжение разъемов:

- блока радиопередатчика с блоком питания и индикации;

- блока питания и индикации с линии электропитания напряжением источника постоянного тока объекта установки;

д) переведите РМ в «Рабочий режим»:

- включите переключатель, нажимая от 5 до 7 с на красную кнопку на задней панели блока питания и индикации;

Лисп РШПИ.464415.001 Р.Э. IJ-28.0922 29 № докцм. Подп. Датс

- проконтролируйте загорание постоянным свечением/мигание зеленым цветом индикатора № 1 и постоянным зеленым цветом индикатора № 2;

е) через 1 мин проверьте штатное функционирование приемно-передающих трактов блока радиопередатчика:

- по постоянному свечению зеленым цветом индикатора  $N_2$  3;

- миганию зеленым цветом индикатора  $\mathbb{N}_2$  4.

## 2.3 Использование РМ

2.3.1 Контроль работы РМ в «Рабочем режиме» проводится пользователем:

- непосредственно – при установке РМ в ТС;

- по информации от специалистов службы технического мониторинга системы АЗН-В - при установке РМ на маркируемый стационарный объект.

Пользователь при обнаружении неисправности РМ должен:

- получить подтверждение специалистов службы **OT** технического мониторинга системы АЗН-В о прекращении приема сообщений от объекта установки;

- выключить РМ;

Tadn

дибл

 $\mathscr{N}$ MHB.

 $\approx$ UНĎ

Взаим

u đana

MM

 $\mathcal{N}^{\varrho}$  nadn

MH A

TS.03.2021

Lat

- демонтировать РМ с объекта установки;

- передать РМ оператору для исследования причины неисправности.

2.3.2 Порядок выключения и демонтажа РМ:

- выключите переключатель, нажимая от 5 до 7 с на красную кнопку;

- убедитесь в погасании свечения светодиодных индикаторов;

- отсоедините кабель от выходного разъема источника постоянного тока объекта установки;

- отсоедините кабель от выходного разъема блока питания и индикации;

кабель **USB 2.0** блока встроенный интерфейса - отсоедините радиопередатчика от блока питания и индикации;

- отцепите блок радиопередатчика от металлической площадки.

2.3.3 Объективная оценка технического состояния РМ после обнаружения пользователем неисправности PM формируется оператором при исследовании:

![](_page_29_Picture_150.jpeg)

Konunghan

- данных регистрации переданных сообщений РМ;

- материалов объективного контроля РТСС системы АЗН-В о работе РМ.

## 2.4 Действия в экстремальных условиях

Экстремальные условия при эксплуатации РМ:

- возгорание РМ;

u dana

Noðn

№ дубл.

Инв.

UНD

- работа РМ в условиях эксплуатации, значения параметры которых превышают приведенные ограничения в таблице 1.

2.4.1 При возгорании РМ действовать согласно инструкции на объекте эксплуатации.

2.4.2 В случае превышения текущего значения параметров условий эксплуатации ограничений, указанных в таблице 1, немедленно принять меры:

- для завершения работы РМ в «Рабочем режиме» на объекте установки;

- перемещения PM в место для укрытия.

![](_page_30_Picture_52.jpeg)

## 3 Техническое обслуживание РМ

## 3.1 Общие указания

Для PM определена стратегия TO «по состоянию».

Система ТО РМ включает:

- постоянный мониторинг за внешним техническим состоянием РМ;

- корректирующее ТО при выявлении неисправности СПО РМ;

- функциональная техническая диагностика состояния РМ.

Блок PM и кабели - неремонтопригодные изделия и подлежат замене при обнаружении и диагностировании неисправности.

Работы корректирующего ТО РМ проводятся:

- с полным комплектом РМ;

- специалистом, имеющим квалификацию системного программиста;

- в закрытом отапливаемом помещении на АРМ, подготовленном к модификации встроенного СПО РМ.

На этапах транспортирования РМ работы по ТО не выполняются.

## 3.2 Меры безопасности

Меры безопасности при выполнении работ ТО:

- специалисты эксплуатирующей организации должны изучить:

 $1)$  P $\Theta$  PM,

**MHD.** Nº *DUDN* 

Взаим инв №

Dada u dama

MHB N<sup>o</sup> nodn

el 25 15.03.2021

2) правила по охране труда в соответствии с действующими нормативными документами.

- применять исправные и соответствующие напряжению электроустановки средства измерения и вспомогательное электрооборудование с действующими сроками поверки;

- не допускать попадание влаги и химически агрессивных веществ (кислот, щелочей, растворителей и т.п.) на детали и СЕ РМ;

- конструкция оборудование APM соответствуют требованиям  $\,$   $\,$   $\,$   $\,$ электробезопасности для работающего персонала;

![](_page_31_Picture_120.jpeg)

KONUDODA/

- подготовлены первичные средства пожаротушению и индивидуальной зашиты.

### **ЗАПРЕЩАЕТСЯ**

ИСПОЛЬЗОВАТЬ КАБЕЛИ (ПРОВОДА), СРЕДСТВА ИЗМЕРЕНИЯ  $\mathcal{C}$ И ВСПОМОГАТЕЛЬНОЕ ОБОРУДОВАНИЕ ПОВРЕЖДЕННЫМИ ИЗОЛЯЦИЕЙ (ЭКРАНОМ) И ЭЛЕКТРИЧЕСКИМИ СОЕДИНИТЕЛЯМИ.

## 3.3 Порядок технического обслуживания РМ

Работы, виды и периодичность ТО для РМ приведены в таблице 6.

Таблица 6 - Порядок ТО РМ

guwy

Tada

№ дибл

MHB

Ŋρ UНD

Взаим

Dadn u dama

 $\mathcal{N}^{\rho}$  pp $\eta$ 

AHR

 $15.03.1021$ 

glad

![](_page_32_Picture_118.jpeg)

3.3.1 Внешний осмотр проведите визуальное исследование конструктивных элементов РМ на отсутствие механических повреждений и деформаций.

3.3.2 Очистка внешних поверхностей корпусов, элементов разъемов, оболочек кабелей - используйте волосяные щетки, чистую ветошь, специальные изоляционных материалов и электрических технические очистители для контактов.

![](_page_32_Picture_119.jpeg)

Копировал

33

3.3.3 Состояние разъемов блоков и кабелей, качественная оценка плотности контактов разъемов - проверьте:

- отсутствие признаков коррозии, износа, старения элементов разъемов;

- плотность контактов - состыковка разъемов производится с усилие.

3.3.4 Восстановительный подзаряд емкости АБ-при хранении РМ более трех месяцев выполните подзарядку АБ от внешнего источника электропитания напряжением постоянного тока – от 9 до 32 В.

- аккуратно извлеките блок питания и индикации и кабель электропитания из чехлов внутренней упаковки:

- проверьте состояние заряда емкости АБ-включите переключатель, нажимая от 5 до 7 с на красную кнопку – если индикатор № 1:

1) не горит – АБ полностью разряжен;

2) мигает красным цветом – низкий заряд АБ;

- выключите переключатель, нажимая от 5 до 7 с на красную кнопку;

- соедините кабелем блок питания и индикации с внешним источником напряжения постоянного тока;

- включите переключатель, нажимая от 5 до 7 с на красную кнопку индикатор № 1 мигает зеленым цветом: выполняется подзаряд АБ;

- при переходе индикатора  $N_2$  1 в режим постоянного свечения зеленым цветом – выключите переключатель, нажимая от 5 до 7 с на красную кнопку.

3.3.5 Проверка технического состояния АБ

\l<sup>n</sup> āušn

MA

₹ JНŮ.

Взаим.

nan u aama

nnin

2022

28.09.

Работы технического состояния AБ  $\overline{10}$ проверке выполняются B соответствии с методиками и инструкциями разработчика РМ (представляются эксплуатирующим организациям в рамках отдельных договоров).

## 3.4 Проверка работоспособности РМ

Работоспособность РМ проверяется:

- оператором при работе РМ в «Технологическом режиме» в объеме 1.2.2.2 и 1.2.2.3;

![](_page_33_Picture_120.jpeg)

- пользователем при работе РМ в «Рабочем режиме» в объеме 1.2.2.4 и  $1.2.2.5.$ 

При выявлении неисправности РМ вследствие отказа или механического повреждения РМ проведите техническую диагностику, которая должна включать:

- исследование РМ органолептическими методами;

- проверку штатного функционирования РМ:

1) в «Технологическом режиме»;

2) в «Рабочем режиме»;

u dana

hodi.

№ дибл

MHB

₹ **UHD** 

Взаим

Nadn. u dama

vgou.

 $Rc_0 = 15.03.2021$ 

- анализ соответствия технических характеристик РМ и контрольных данных о работе РМ по материалам контроля технической службы мониторинга A3H-B.

Контрольные данные должны регистрироваться в месте работы РМ с заранее известными координатами местоположения и вне действия иных радиоизлучателей, работающих на частоте (1090  $\pm$  10) МГц.

## 3.5 Консервация (расконсервация, переконсервация) РМ

3.5.1 Консервация РМ выполнена по варианту защиты ВЗ-10 ГОСТ 9.014 изоляция комплекта РМ от окружающей среды в герметизированных чехлах с последующим осушением воздуха в изолированном объеме влагопоглотителем (технический силикагель по ГОСТ 3956: КСМГ).

Силикагель расфасован в мешочки по 0,05 кг. Для предотвращения соприкосновения с внешними поверхностями РМ мешочки с силикагелем обернуты бумагой для прокладки.

3.5.2 Способ расконсервация – разгерметизация чехлов, удаление мешочков с силикагелем.

3.5.3 Переконсервацию проводить обнаружения дефектов  $\, {\bf B}$ случае временной противокоррозионной защиты или внутренней упаковки РМ:

- при выполнении планового ТО при хранении;

- после транспортирования.

![](_page_34_Picture_121.jpeg)

При переконсервации использовать:

- внутреннюю упаковку изготовителя или аналогичную;

- вариант временной защиты ВЗ-10.

rung n gang

обезжиривании внешних поверхностей произвести протирание При салфетками, смоченными органическими растворителями (за исключением растворителей ароматического ряда).

3.5.4 Отходы консервационных средств убирать в подготовленные приемники для последующей утилизации.

![](_page_35_Picture_27.jpeg)

## 4 Текущий ремонт РМ

## 4.1 Общие указания

Текущий ремонт РМ в связи с производится отказами на специализированных предприятиях с использованием специальной ремонтной документации и специализированных стендов.

![](_page_36_Picture_44.jpeg)

№ докум.

![](_page_36_Picture_45.jpeg)

Лист

37

# 5 Хранение

**VAHO Nº OUON** 

 $B370M$  uHD  $N^{\circ}$ 

Условия хранения  $PM - B$ закрытых отапливаемых хранилищах (помещениях) с регулируемыми параметрами внешней среды:

- с температурой окружающей среды от минус 20 °С до 25 °С:

- при относительной влажности 80 % при температуре 25 °С.

Хранение РМ осуществляется в первичной упаковке изготовителя (в аналогичной упаковке эксплуатирующей организации). Срок непрерывного хранения PM учитывает продолжительность времени транспортирования к местам хранения или эксплуатации по предназначению.

При проведении в процессе хранения периодических видов ТО должны выполняться работы по переконсервации РМ.

![](_page_37_Picture_47.jpeg)

## 6 Транспортирование

Транспортирование РМ производится всеми видами транспорта при соблюдении правил перевозок грузов в транспортной упаковке.

Транспортная упаковка должна исключать воздействие атмосферных осадков и влаги на первичную упаковку изготовителя (на аналогичную эксплуатирующей организации) и определяется отправителем по ГОСТ 23216 в соответствии:

воздействия прочности - от  $-$  C вариантом исполнения тары  $\Pi$ O механических факторов в условиях транспортирования;

- категорией тары - от воздействия климатических факторов;

- типом внутренней упаковки [первичная (потребительская) упаковкасоставная часть внутренней упаковки].

Если ЭД отправляется и упаковывается в эксплуатирующей организацией раздельно от РМ, то применять:

- внутреннюю упаковку изготовителя или аналогичную;

- дополнительный общий герметичный прозрачный пакет с вложением картонного вкладыша с маркировкой ЭД.

![](_page_38_Picture_110.jpeg)

№ докум.

Подп.

*Damc* 

Лисп

u đana

![](_page_38_Picture_111.jpeg)

Формат А4

# 7 Утилизация

u dana

nam

 $\mathcal{N}^{\varnothing}$  dubn

MHA

 $\frac{1}{2}$ UНŮ.  $\vert z \vert$ 

Отработавшие полный ресурс или утратившие потребительские свойства PM подлежать утилизация.

Конструктивные элементы РМ, которые относятся к опасным отходам:

- встроенный АБ (2 шт.) из состава блока питания и индикации;

- печатные платы из состава блоков РМ;

- лом и изоляционные материалы кабелей;

- пластмассовые и синтетические материалы корпусов РМ;

- использованная упаковка РМ.

 $P\Phi$ Примечание – Перечисленные элементы определяются законодательством отходами 2 - 4 класса опасности.

Сведения о содержании драгоценных материалов и цветных металлов в РМ приводится в РШПИ.464415.001 ПС.

Эксплуатирующая организация должна выполнить сбор и хранение отнесенных к опасным отходам РМ, с последующим их транспортированием в осуществляющие лицензируемую специализированные организации, по сбору, транспортированию, обработке, утилизации, деятельность обезвреживанию, размещению отходов 1 - 4 классов опасности.

![](_page_39_Picture_90.jpeg)

# Ссылочные нормативные документы

![](_page_40_Picture_13.jpeg)

![](_page_40_Figure_2.jpeg)

![](_page_40_Picture_14.jpeg)

![](_page_41_Picture_17.jpeg)